**Identyfikator Federalnej Komisji ds. Łączności (FCC ): 2AAKDEINSX02** Niniejsze urządzenie spełnia wymogi Części 15 przepisów FCC. Korzystanie z niego wymaga spełnienia dwóch warunków: (1) urządzenie nie może powodować zakłóceń, oraz (2) urządzenie musi przyjmować wszelkie zakłócenia, w tym zakłócenia mogące powodować jego niepożądane działanie.

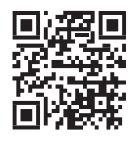

Aktualności na temat platformy edukacyjnej do nauk ścisłych i przyrodniczych **einstein**™ zamieszczamy pod adresem www.**einstein**[world.com](http://www.einsteinworld.com/) [support@einsteinworld.com](mailto:support@einsteinworld.com)

ALBERT EINSTEIN i EINSTEIN to znaki towarowe lub zastrzeżone znaki towarowe, zarejestrowane przez Hebrew University of Jerusalem. Wyłączny przedstawiciel: GreenLight. Produkty na oficjalnej licencji. Internet: einstein.biz

einstein" FOURIER

E

© Fourier Systems Ltd. 2016. Wszystkie prawa zastrzeżone. Logotypy spółki Fourier Systems Ltd. i wszelkie inne nazwy produktów i usług spółki Fourier Systems to należące do niej znaki towarowe lub zastrzeżone znaki towarowe.

Wszelkie inne znaki towarowe i zastrzeżone znaki towarowe, występujące w niniejszej publikacji, należą do swoich prawowitych właścicieli. Projekt: Fourier. Wyprodukowano w Chinach .

**Ostrzeżenie FCC:** Zgodnie z regulaminem FCC, zmiany lub modyfikacje wprowadzone bez zgody producenta mogą spowodować odebranie<br>użytkownikowi prawa do eksploatacji urządzenia.

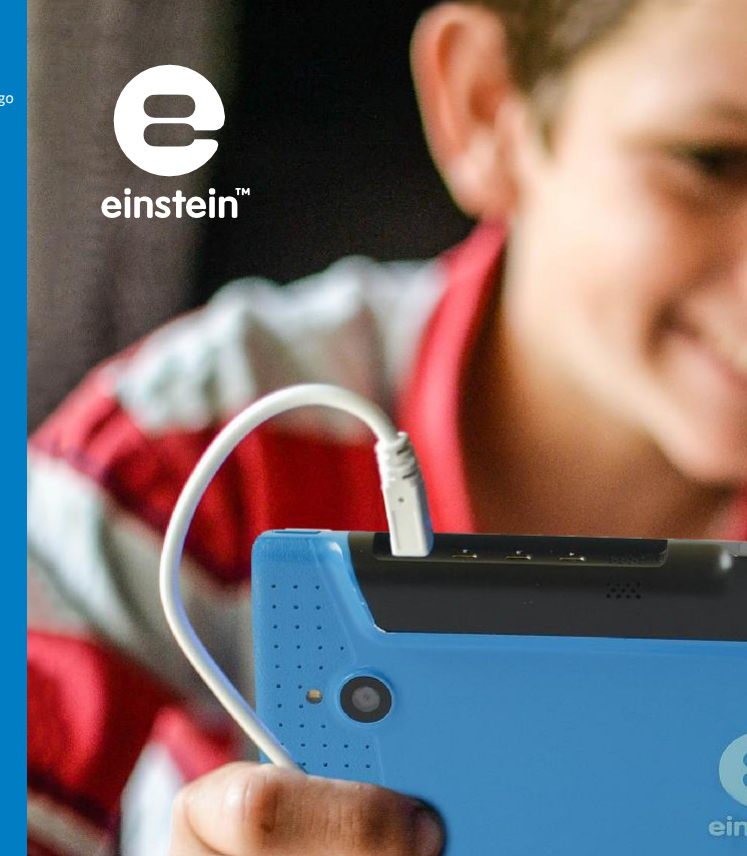

# **uźytkowi prawsze kroki<br>Z einstein™Tablet+2**

. . .

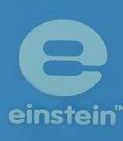

**FCC ( amerykańska Federalna Komisja Łączności) informuje:** Niniejsze urządzenie spełnia wymogi stawiane urządzeniom cyfrowym klasy B, ujęte w rozdziale 15 przepisów FCC. Zawarte tam ograniczenia ustanowiono w celu zapewnienia ogólnej ochrony przed szkodliwymi zakłóceniami w instalacjach budynków mieszkalnych. Niniejsze urządzenie wytwarza, wykorzystuje i może emitować energię o częstotliwości radiowej, a w przypadku zainstalowania lub użytkowani a niezgodnego z instrukcją, może powodować zakłócenia w łączności radiowej. Nie można zatem zagwarantować, że urządzeni e nie będzie powodować zakłóceń w konkretnej instalacji. Jeżeli zakłóca ono odbiór radiowy lub telewizyjny, co można stwierdzić poprzez jego wyłączenie i ponowne włączenie, zaleca się skorzystanie z jednego lub kilku poniżej podanych rozwiązań w celu ich wyeliminowania:

- a) zmianę kierunku lub przestawienie anteny odbiorczej,
- b) zwiększenie odległości między urządzeniem a odbiornikiem,
- c) podłączenie urządzenia do innego gniazdka zasilającego niż to, do którego jest podłączony dany odbiornik radiowy lub telewizyjny.
- d) konsultację ze sprzedawcą lub doświadczonym specjalistą z dziedziny techniki telewizyjnej i radiowej.

#### **Zawartość opakowania**

W opakowaniu powinny znajdować się:

......

Freezini<br>of Wate

**Pump Up the Volume** 

- 1. **einstein TM**Tablet**+**2
- 2. Zasilacz
- 3. Kabel USB
- 4. Ściereczka do czyszczenia
- 5. Ochrona ekranu
- 6. Skrócona instrukcja obsługi ("Pierwsze kroki")

#### Dziękujemy za wybór **einstein**™Tablet**+**2.

Tablet z systemem Android, zawierający zestaw czujników i aplikacji do pozyskiwania i analizy danych – to zaawansowane, uniwersalne laboratorium naukowe.

**einstein**™Tablet**+**2 to także dostęp do platformy edukacyjnej **einstein**™, umożliwiającej przeprowadzanie rozmaitych doświadczeń naukowych i oferującej aplikacje do nauki przedmiotów ścisłych i przyrodniczych na miarę XXI wieku.

**einstein**™Tablet**+**2 powstał, by zachęcać uczniów w każdym wieku do doświadczalnego poznawania nauk ścisłych i przyrodniczych. Jego 10 wbudowanych czujników zaspokaja najważniejsze potrzeby programu nauczania tych przedmiotów, a 4 specjalne złącza pozwalają dołączyć nawet 8 dodatkowych czujników zewnętrznych (spośród ponad 60 oferowanych przez platformę edukacyjną **einstein**™). Dzięki temu **einstein**™Tablet**+**2 z jednej strony doskonale nadaje się jako pomoc do pracy z najmłodszymi uczniami,

a z drugiej – umożliwia przeprowadzanie nawet bardzo złożonych doświadczeń, wymagających użycia aż 18 różnych czujników jednocześnie.

Poza tak bogatym wyposażeniem sprzętowym, **einstein**™Tablet**+**2 zawiera fabrycznie zainstalowane aplikacje opracowane specjalnie z myślą o praktycznych ćwiczeniach dydaktycznych, zgodnych z najnowszymi normami nauczania przedmiotów ścisłych i przyrodniczych, a także aplikację do zarządzania pracownią szkolną. Wykorzystanie tak wszechstronnego oprogramowania ułatwiają zasoby udostępnione w naszej witrynie **einstein**world.com i w naszym sklepie Activity Store: activitystore.**einstein**world.com.

Gotowi? Pora przewrócić stronę i rozpocząć przygodę z nauką!

Zespół **einstein**™

1

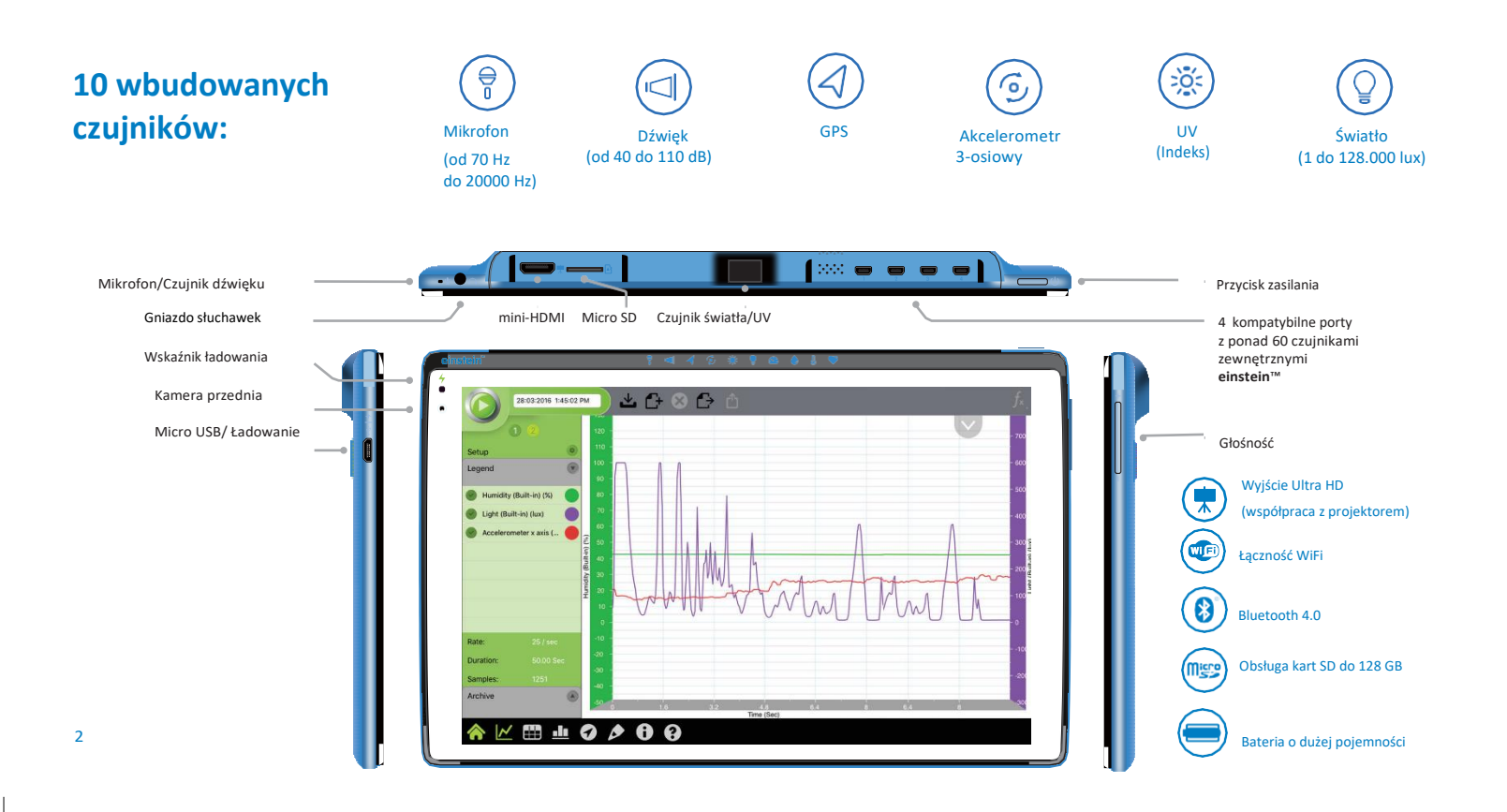

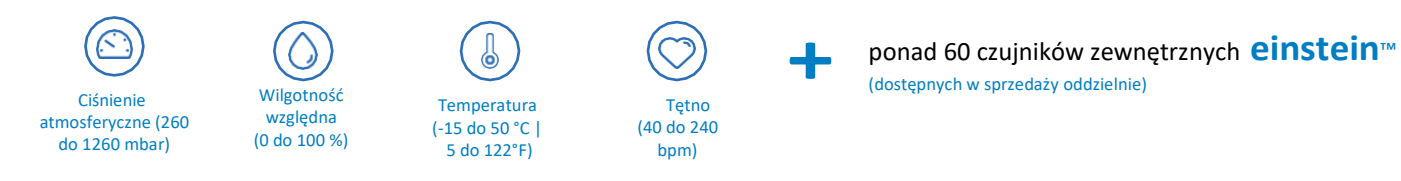

**einstein**™Tablet**+**2 jest wyposażony w 10 wymienionych wyżej czujników wewnętrznych, które z powodzeniem wystarczą, aby rozpocząć realizację kompleksowego programu doświadczeń naukowych. Więcej informacji na temat dostosowania tabletu do istniejących potrzeb i rozbudowy wachlarza jego funkcji zawarliśmy pod adresem: **einstein**world.com/sensors

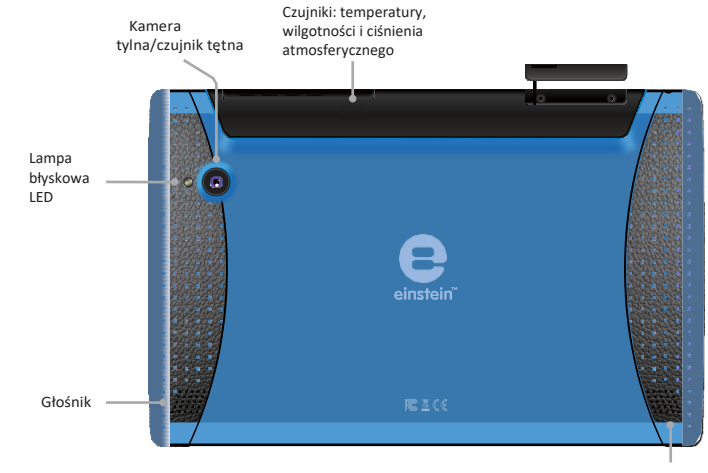

## Praca z tabletem

#### 1 Włączanie **einstein**™Tablet**+**2:

- Aby włączyć tablet, przyciśnij jego przycisk zasilania i nie zwalniaj go, dopóki na ekranie nie pojawi się logo **einstein**™.
- Przeciągnij po ekranie ikonę blokady. Zyskasz dostęp do zainstalowanych na tablecie aplikacji.
- 2 Tablet jest gotowy do prowadzenia doświadczeń!
- 3 Wyłączanie tabletu:

Naciśnij i przytrzymaj przycisk zasilania. Gdy pojawi się monit, potwierdź, że chcesz wyłączyć tablet.

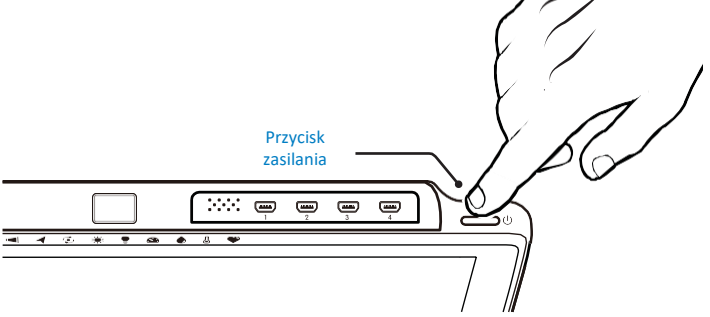

#### Ładowanie baterii:

Podłącz zasilacz do ściennego gniazdka zasilającego. Jeden wtyk kabla micro USB wsuń do gniazda USB w zasilaczu, a drugi włóż w złącze micro USB tabletu. Gdy wskaźnik ładowania świeci się na czerwono  $\bigtriangledown$ , oznacza to, że bateria jest bliska rozładowania. Wskaźnik świeci się na zielono  $\rightarrow$ , gdy bateria tabletu jest w pełni naładowana.

**Uwaga:** Dokładną informację o stanie naładowania baterii można znaleźć na ekranie tabletu. **Uwaga:** Po podłączeniu do zasilacza tablet może się nieco nagrzać.

**Ostrzeżenie:** Użycie innego zasilacza, niż wskazany przez producenta, może uszkodzić tablet.

#### Praca z czujnikami

Czujniki światła i ultrafioletu znajdują się w górnej części tabletu. Aby użyć któregokolwiek z nich, skieruj go w stronę źródła światła, którego pomiar chcesz wykonać. Czujniki temperatury, wilgotności i ciśnienia atmosferycznego również znajdują się w górnej części tabletu.

Używając ich dopilnuj, aby znajdowały się w miejscu, w którym

wielkości te chcesz zmierzyć. Czujnik tętna znajduje się

z tyłu tabletu – jest wbudowany w kamerę tylną.

**Uwaga:** Uważaj, aby nie zakrywać otworów wentylacyjnych czujników.

# Aplikacje

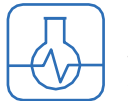

# MiLAB

to aplikacja edukacyjno-naukowa, zamieniająca tablet w zaawansowane laboratorium badawcze.

- Aby ją otworzyć, dotknij ikony  $\left\{\bullet\right\}$
- Zaznaczając i odznaczając w aplikacji pola wyboru  $\blacktriangledown$ , możesz włączać i wyłączać poszczególne czujniki.
- Aby rozpocząć pomiary, dotknij ikony Uruchom .
- Więcej informacji na temat aplikacji MiLAB znajdziesz pod adresem **einstein**world.com oraz na kanale YouTube platformy **einstein**™: youtube.com/FourierEdu

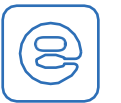

# **einstein**™World

to aplikacja oferująca dostęp do dziesiątek interaktywnych aktywności.

Aby ją uruchomić, dotknij ikony

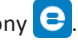

- Dołącz do społeczności **einstein**™World
- Nowe aktywności do pobrania znajdziesz w aplikacji **einstein**™World i w sklepie activitystore.**einstein**world.com.

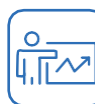

### Class Management

Na tablecie zainstalowano również aplikację Class Management. Umożliwia ona:

- podłączenie używanych w klasie urządzeń do wspólnej sieci,
- zarządzanie wszystkimi urządzeniami w klasie za pomocą tabletu (wymagany zakup odrębnej licencji).

## Krótkie doświadczenia

Przetestuj swój tablet podczas kilku opisanych tu krótkich doświadczeń. Więcej doświadczeń znajdziesz pod adresem **einstein**World.com/experiments.

# Zmierz swój puls

Zrozumienie zasady działania serca to warunek zrozumienia fizjologii człowieka, a badające ją doświadczenie powinno być obowiązkowym punktem programu nauczania nauk przyrodniczych.

**einstein**™Tablet**+**2 nie tylko ułatwia przyswojenie tej wiedzy, ale też stwarza okazję do dobrej zabawy.

To doświadczenie pozwala wypróbować aplikację **einstein**™World, umożliwiającą pobieranie pakietów multimedialnych, zawierających dane do pracy z czujnikami.

#### 1 Otwórz przeglądarkę.

- 2 Przejdź pod adres activitystore.**einstein**world.com
- 3 Jeżeli nie utworzyłeś jeszcze konta w witrynie **einstein**™World, kliknij łącze "Sign Up".
- 4 Wykonaj procedurę rejestracji w serwisie.
- $5$  W sklepie Activity Store wyszukaj aktywność "Rate My Heart".
- 6 Wybierz "Rate My Heart", a nastepnie "Download".
- 7 Dotknij ikony **einstein**™World
- 8 Zaloguj się
- $9$  Wybierz ikonę "Rate My Heart"
- 10 Instrukcja przeprowadzi Cię krok po kroku przez całe doświadczenie

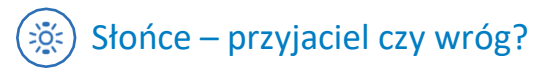

W tym doświadczeniu zbadasz promieniowanie ultrafioletowe. Przekonasz się, na ile skutecznie chroni przed nim krem z filtrem. Następnie na podstawie uzyskanych wyników opracujesz zestaw porad na temat prawidłowej ochrony przed promieniowaniem UV. Do tego doświadczenia będziesz potrzebować:

- **• einstein**™Tablet**+**2
- Folia
- Krem z filtrem UV
- **Słoneczny** dzień
- 1 Wyjdź na zewnątrz.
- $2$  Wybierz ikonę aplikacji MiLAB $-$ aby ją uruchomić.
- 3 Upewnij się, że w ustawieniach pomiarów zaznaczono tylko czujnik UV.
- 4 Skieruj czujnik UV ku słońcu (zob. rysunek)
- 5 Dotknij ikony miernika (aby wyświetlić odczyty w postaci cyfrowej).
- 6 Dotknij przycisku Uruchom .
- 7 Odnotuj wartość natężenia promieniowana ultrafioletowego.
- 8 Rozsmaruj krem z filtrem na folii plastikowej.
- 9 Skieruj czujnik UV ku słońcu.
- 10 Posmarowaną kremem folię umieść tuż przed czujnikiem UV.
- 11 Dotknij przycisku Uruchom  $\bullet$ .
- 12 Odnotuj wartość natężenia UV.
- 13 Porównaj wyniki i wyciągnij wnioski.

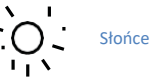

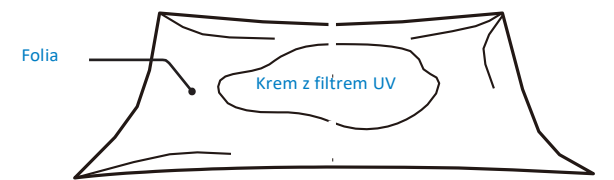

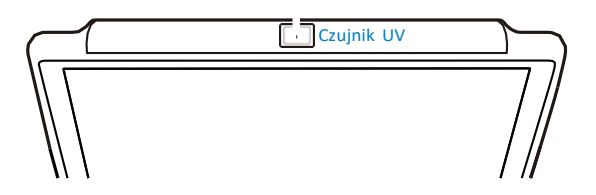

# Co fizyka ma wspólnego z modą: pochłanianie i odbijanie światła

W tym doświadczeniu przyjrzymy się zjawisku pochłaniania i odbijania światła. Użyjemy dwóch pudełek – jednego pomalowanego na czarno, drugiego – na biało.

Do tego doświadczenia będziesz potrzebować:

- **• einstein**™Tablet**+**2
- Dwa identyczne pudełka (tak duże, aby pomieścić tablet)
- Taśma malarska
- Słoneczny dzień

• Farba czarna, farba biała

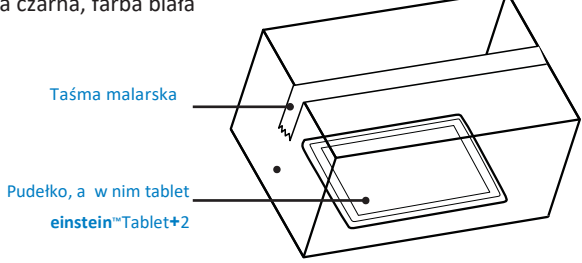

**Uwaga:** Aby uzyskać bardziej wiarygodne wyniki, wykonaj pomiary jednocześnie za pomocą dwóch tabletów – po jednym w każdym pudełku.

- 1 Pomaluj pudełka: jedno na biało, a drugie na czarno (poczekaj, aż wyschną).
- 2 Wybierz ikonę MiLAB**-W**
- $3$  Upewnij się, że ustawieniach pomiarów zaznaczono tylko czujnik Temperatura.
- 4 Dotknij ikony **Ustawienia**
- $5$  Za pomoca kółek ustaw liczbę pomiarów na "1 na sekundę"
- $6$  Za pomocą kółek ustaw Czas trwania na "30 minut".
- 7 Dotknij przycisku Uruchom  $\bullet$ .
- 8 Za pomocą taśmy malarskiej przymocuj tablet do wnętrza jednego z pudełek.
- 9 Umieść pudełko w nasłonecznionym miejscu.
- 10 Po 30 minutach wyjmij tablet z pudełka.
- 11 Dotknij ikony Zapisz  $\mathbb{L}_1$ .
- 12 Powtórz kroki 3-10 z drugim pudełkiem.

13 Porównaj oba wykresy – kliknij Archiwum w aplikacji MiLab, aby wyświetlić zapisane doświadczenie

Oczywiście, to tylko maleńka cząstka możliwości tej aplikacji. Pozwala ona projektować i przeprowadzać nieograniczoną liczbę doświadczeń o tematyce obejmującej pełny zakres programu nauczania szkół podstawowych i średnich. Pod adresem **einstein**World.com/experiments znajdziesz ponad 100 gotowych doświadczeń, przygotowanych przez zespół **einstein**™.

einstein

Odwiedź sklep Activity Store pod adresem activitystore.**einstein**world.com i pobierz interesujące Cię aktywności.

LGOG

 $=13$ 

AKB 10000

# Podłączanie czujników zewnętrznych

Czujniki zewnętrzne można podłączać do **einstein**™Tablet**+**2 za pomocą przeznaczonych do tego celu kabli. Podłącz kabel czujnika jednym wtykiem do dowolnego z 4 złączy czujników tabletu, a drugim – do czujnika. Zastosowanie rozgałęziaczy na każdym złączu pozwala podłączyć maksymalnie 8 czujników zewnętrznych na raz. Podłączając czujniki, należy zwrócić uwagę na prawidłowe ułożenie wtyku kabla czujnika. Czujnik powinien dać gładko wsunąć się w złącze.

**einstein**™Tablet**+**2 współpracuje z ponad 60 różnymi czujnikami **einstein**™, choć niektóre z nich mogą wymagać dodatkowych kabli lub przejściówek.

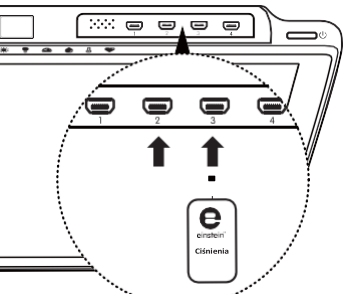

Pełną listę czujników zamieszczamy w naszej witrynie: **einstein**world.com

Inne doświadczenia z czujnikami zewnętrznymi:

- Porównanie pH coli i wody
- Przewodnictwo elektryczne metali
- Wpływ światła na tempo fotosyntezy
- Fermentacja alkoholowa drożdży
- Ciepło spalania
- Zamarzanie wody i topnienie lodu
- Pole magnetyczne magnesu sztabkowego
- Energia podrzuconej piłki –

i wiele innych!

**einstein**world.com/experiments

10

#### Dane techniczne

#### Model: ENTAB2

Procesor: czterordzeniowy, 1.8 GHz

Wyświetlacz: LED IPS, 8.9", 1280 x 800

Pamięć: wewnętrzna: 16 GB

#### Wyposażenie:

Aparat przedni o rozdzielczości 2 Mpix Aparat tylny o rozdzielczości 8 Mpix + lampa błyskowa LED Głośniki: 2 x 1 W

#### Łączność:

WiFi: 802.11 b/g/n Bluetooth: Bluetooth 4.0, BLE GPS

#### Złącza:

Mini-HDMI: 1x Złącze czujników zewn.: 4x Micro-USB: 1x

#### Zasilanie:

Bateria: litowo-polimerowa (LiPo), 6200 mAh, Zasilacz: 5V/2A

Certyfikaty: CE, FCC, CCC, EAC

# **Aktualizacje**

Firma Fourier będzie na bieżąco aktualizować oprogramowanie tabletu przez sieć bezprzewodową metodą push. Warunkiem korzystania z aktualizacji jest działające połączenie z internetem. Oprogramowanie tabletu jest aktualizowane tylko przy stanie baterii powyżej 30% lub przy podłączonym zasilaczu.

# Ostrzeżenia

- Otwarcie tabletu przez jakąkolwiek osobę poza upoważnionym personelem autoryzowanego sprzedawcy spowoduje anulowanie gwarancji.
- W trakcie działania urządzenia nie wolno zakrywać jego otworów wentylacyjnych.
- Nie wolno narażać tabletu na działanie nadmiernie niskich ani nadmiernie wysokich temperatur.
- Do czyszczenia tabletu, a w szczególności wyświetlacza, nie wolno używać rozpuszczalników.
- Nie wolno w żadnym wypadku zanurzać tabletu w wodzie ani powietrzu o wysokiej wilgotności.
- Nie wolno utylizować tabletu wraz z odpadami komunalnymi. Tablet oraz jego baterię po zużyciu należy oddać do wyznaczonego punktu odbioru surowców wtórnych.